## How to Sign Up for WSH Corporate Event Data via the TWS API

1) Go to this page and click "Start Your Free-Trial": https://www.wallstreethorizon.com/ibkr-wsh

OR

1) Click the User Icon in the top-right of the Account Management page:

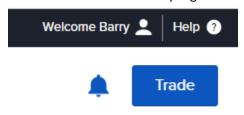

Refer a friend! Get \$200

2) Select "Settings" from the drop-down menu:

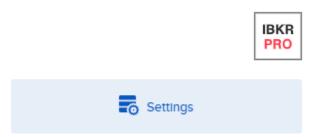

3) Locate the Trading Platform section and select "Research Subscriptions":

## Trading Platform

Read-Only Access: Enabled Market Data Subscriptions Research Subscriptions

4) Find the subscription for Wall Street Horizon Corporate Event Data, and check the box next to it (30-Day Free Trial applied for first time subscribers & subscription cost is lower for non-professional subscribers):

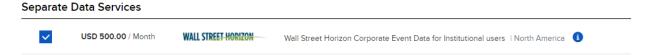

5) Hit the "Continue" button at the bottom of the page and continue through prompts until subscription is confirmed.

For any questions or support please contact <a href="mailto:ibkrapi@wallstreethorizon.com">ibkrapi@wallstreethorizon.com</a>!